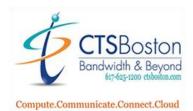

## Inter-tel or Mitel Change Personal Mailbox Greeting

- 1. Press Voicemail or press Flashing Message Light (Wait for voice mail to answer) and #.
- 2. Press the \* key (until you hear, "please enter your mailbox number").
- 3. Enter Mailbox Number.
- 4. Enter **Password** and **#.**
- 5. Press **4** for personal options.
- 6. Press **1** to for your personal greeting.
- 7. Press **1** for primary greeting (system will play the current recording).
- 8. Press **3** to Erase the current greeting and re-record a new greeting.

9. Sample greeting: Hello, you've reached \_\_\_\_\_\_ at extension \_\_\_\_\_\_. I am unavailable to take your call. Please leave a message and I will return your call promptly or you may press 0 at any time to return to our administrator. Thank you and have a great day.

- 10. Press # key to stop recording.
- 11. Press **1** to listen or **3** to erase and re-record.
- 12. Press the **#** key before hanging up to confirm recording. **You must hear "Greeting Saved".**
- 13. Press **2** to change name in mailbox (system plays the name).
- 14. Press **3** to erase and re-record the name15.Record the **new name** and press **#** key.

16. Press **1** to replay, **3** to erase and re-record or the **#** key to save. "You must hear "Greeting Saved".

- 17. Press **3** to change your password.
- 18. Enter your **new** password plus **#** (system tells you the numbers you entered).
- 19. Press **#** to accept.